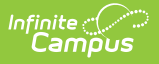

## **Define Upload Types**

Last Modified on 10/21/2024 8:21 am CDT

## **Staff Evaluations will no longer be available after June 30th, 2025. For more information, visit the Human Resources and Staff Evaluation [Deprecation](http://kb.infinitecampus.com/help/human-resources-and-staff-evaluation-deprecation-faq) FAQ .**

If the option is enabled, evaluators and direct reports may add supporting documents to an evaluation. The Upload Type identifies what kind of attachment is being added. For example, you may allow student assignments or lesson plans to be added as supporting documents on the evaluation.

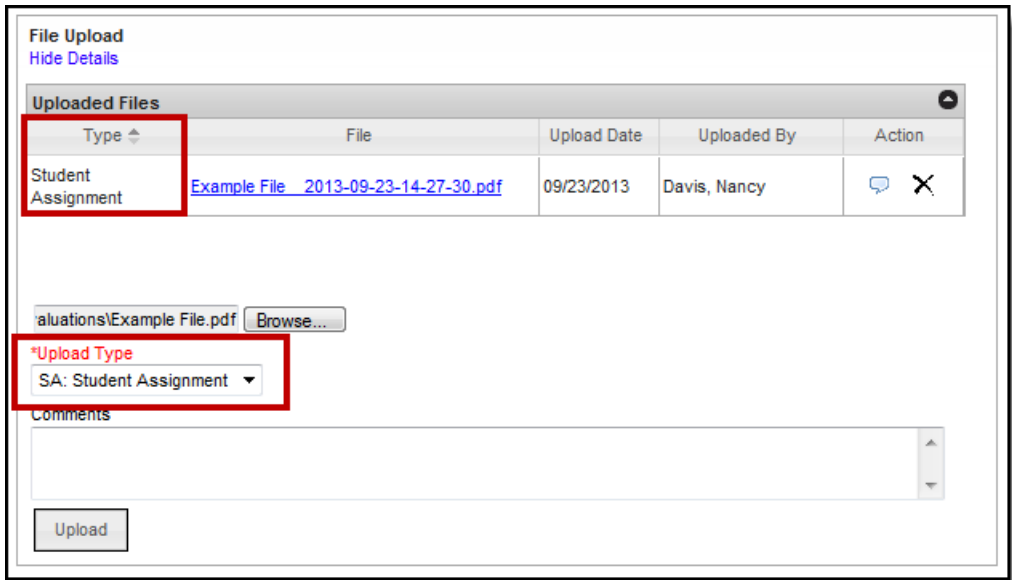

Example Upload Type field on an Evaluation

| If you are using                                 | Then                                                                                                    |
|--------------------------------------------------|----------------------------------------------------------------------------------------------------|
| the stand-alone Staff Evaluations<br>application | the Custom Attribute Dictionary defines the<br>Upload Types.<br><b>Attribute/Dictionary</b><br>Search<br>Help<br>Index<br><b>PT</b> Save<br>* System Administration<br><b>Campus Attributes/Dictionary Edito</b><br>> Attendance<br><b>B</b> C SchedulingRule<br>- Auditing<br>+ Unschool<br>> Batch Queue<br><b>El dischsolameure</b><br>El Ca ScheolCheice Application<br>- Calendar<br><b>R. Fa Section</b><br>+ Census<br>Stafff valuations<br>E & Evaluation Type<br>> Counseling<br>Upload Type<br>* Custom<br><b>DE Dictionary (4 Entries)</b><br><b>E U StateGradeLevelDeterion</b><br>Attribute/Dictionary<br><b>Co</b> Teacher<br>Custom Afribute<br><b>B</b> Up Term<br>Custom Tab<br><b>Upload Type Dictionary Detail</b><br>Add Ro<br>Outline Links<br>Code<br><b>Name</b><br>Seq<br>Value<br><b>Standard Code</b><br>Active<br>Reports<br>$\times$ ct<br><b>Cont. Education</b><br>$\mathbf{a}$<br>×<br>> Data Defining Tools<br>> Data Interchange<br>$\times$ FORM<br>Form<br>$\bullet$<br>$\boldsymbol{\mathsf{x}}$<br>> Data Utilities<br>$X$ in<br><b>Lesson Plan</b><br>$\mathbf x$<br>$\mathbf{a}$<br>> Digital Repository<br>$\times$ 54<br>$\bullet$<br>$\mathbf x$<br><b>Student Assignment</b><br>- Finance<br>▶ Grading & Standards<br>- Health<br>Page 1 of 1 point 20 = Rows Per Page<br>$1 - 4$ |

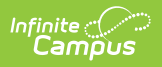

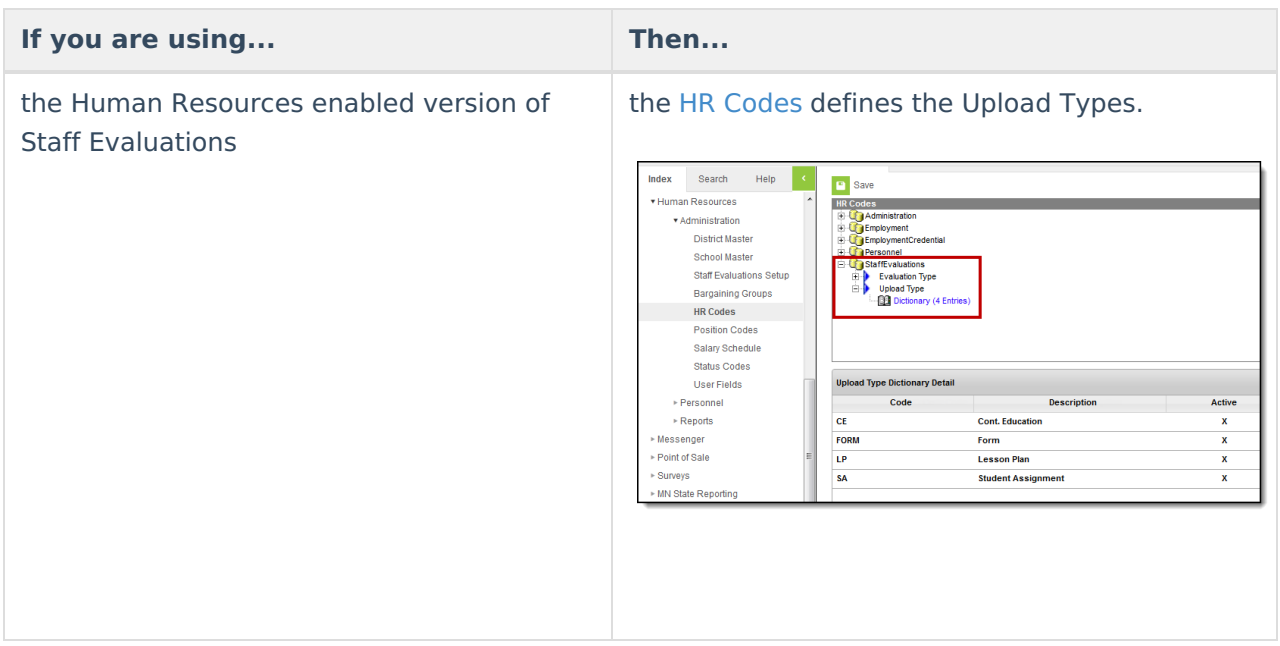